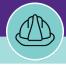

# PROJECT CONTACT QUICK ADD

Provides guidance for quickly adding or editing Contacts in the Capital Project Record in Facilities Connect.

| roject Record                                                                        | must be in the <b>Revision in Progre</b> s                   | s <b>s</b> status to add or edit Contacts.                           |                                           |
|--------------------------------------------------------------------------------------|--------------------------------------------------------------|----------------------------------------------------------------------|-------------------------------------------|
| NS:                                                                                  |                                                              |                                                                      |                                           |
| om the <b>Proj</b>                                                                   | ect Record,                                                  |                                                                      |                                           |
| Clickon                                                                              | the Contacts tab.                                            |                                                                      |                                           |
| Capital Project: 100178                                                              | 5-Abbott Hall Second Floor MFA Teaching Studio Buildout 2022 |                                                                      | 🙀 Add To Bookmarks 🛛 🖶 Print 💓 I          |
| General Scope S                                                                      | chedule Budget 1 me Contacts otes & Documents                |                                                                      | Activate Calculate Save Save & Close More |
| (Required): Create a D                                                               | oject by entering general information about the project.     |                                                                      |                                           |
|                                                                                      | yeer by entering general mornation about the project.        |                                                                      |                                           |
| General                                                                              |                                                              |                                                                      |                                           |
|                                                                                      | 1001785<br>04/01/2022                                        | Status Revision In Progress                                          |                                           |
|                                                                                      | Abbott Hall Second Floor MFA Teaching Studio Buildout 2022   | 23                                                                   |                                           |
|                                                                                      | Abbott Hall Second Floor MFA Teaching Studio Buildout 2022   |                                                                      |                                           |
| Droject Reporting Name                                                               | Abbete hatt second hoor mix reaching studio buildout 2022    |                                                                      |                                           |
|                                                                                      |                                                              |                                                                      |                                           |
| <ul> <li>Details</li> </ul>                                                          |                                                              |                                                                      | nstruction                                |
| Details     Project Type                                                             |                                                              | Project Classification New Con                                       |                                           |
| <ul> <li>Details</li> </ul>                                                          |                                                              | Project Classification New Cor<br>Composition Project Phase 1.0 Feas | sibility & Pre-Design                     |
| Details     Project Type     Project Status     Project Website                      | Active                                                       | Project Phase 1.0 Feas                                               |                                           |
| Details     Project Type     Project Status                                          | Active                                                       |                                                                      |                                           |
| Details     Project Type     Project Status     Project Website     Project Category | Active                                                       | Project Phase 1.0 Feas                                               |                                           |

2

### From the Contacts tab, scroll down to the Contact Rows.

| Capital Project: 1001785-Abbott Hall Second   | nd Floor MFA Teaching Studio Buildout 2022             |              |            |          | Add To Bookma                          | ırks 븕 Print 🌘 |
|-----------------------------------------------|--------------------------------------------------------|--------------|------------|----------|----------------------------------------|----------------|
| General Scope Schedule Budget                 | Procurement Contacts Notes & Documents                 | 6            |            | Activate | Calculate Save & Save & Cle            | se More        |
| (Optional): Maintain a list of Contacts and 1 | their roles for the Capital Project.                   |              |            |          |                                        |                |
| - Crintrints                                  | ~~~~~                                                  | ~~~~~        | ~~~~~      | ~~~~     | Jid Die                                | or Renave      |
| ~h~h~h~h~h~h~h~h~h~h~h~h~h~h~h~h~h~h~h        |                                                        |              |            |          | ~~~~~~~~~~~~~~~~~~~~~~~~~~~~~~~~~~~~~~ | ~~~~           |
| <ul> <li>Contacts Description</li> </ul>      |                                                        |              |            |          |                                        |                |
|                                               | $\begin{array}{c c c c c c c c c c c c c c c c c c c $ |              |            |          |                                        |                |
| * Role                                        | * Name                                                 | Organization | Work phone | Fax      | Email                                  |                |
| Project Director                              | Type to search<br>Required                             |              |            |          |                                        | •              |
| Project Primary Manager                       | Type to search                                         |              |            |          |                                        | •              |
|                                               |                                                        |              |            |          |                                        | New row +      |

PROJECT MANAGEMENT

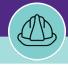

# PROJECT CONTACT QUICK ADD

#### **DIRECTIONS:**

31

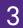

For the required Contacts, the Role field has been added by default.

## <sup>3a</sup> Click on the Name field.

| Capital Project: 1001785-Abbott Hall Second Fl | oor MFA Teaching Studio Buildout 2022 |              |            |             | Add To Bookmarks     | 🖶 Print 🕐 | Help |
|------------------------------------------------|---------------------------------------|--------------|------------|-------------|----------------------|-----------|------|
| General Scope Schedule Budget Pro              | ocurement Contacts Notes & Documents  |              |            | Activate Ca | Iculate Save & Close | More      | x    |
| For some roles, you can assign only one o      | contact.                              |              |            |             |                      |           |      |
| * Role                                         | * Name                                | Organization | Work phone | Fax         | Email                |           |      |
| 3a<br>Project Director                         | Type to search<br>Required            |              |            |             |                      | •         |      |
| Project Primary Manager                        | Type to search<br>Required            | _            |            |             |                      | •         |      |
|                                                |                                       |              |            |             | Nev                  | w row 🛨   |      |

Begin typing the name of the Contact you wish to add. The names will filter and narrow as you type.

| Capital Project: 1001785-Abbott Hall Se | cond Floor MFA Teaching Studio Buildout 2022                | 2            |            |                | 📩 Add To Bookmarks 📄 Print 🔞 Help |
|-----------------------------------------|-------------------------------------------------------------|--------------|------------|----------------|-----------------------------------|
| General Scope Schedule Budge            | et Procurement Contacts Notes & Docume                      | nts          |            | Activate Calco | ulate Save & Close More 🔍 🗴       |
| For some roles, you can assign onl      | ly one contact.                                             |              |            |                | •                                 |
| * Role                                  | * Name                                                      | Organization | Work phone | Fax            | Email                             |
| Project Director                        | 3b humphrey                                                 | ×            |            |                | •                                 |
| Project Primary Manager                 | Gidd,Humphrey Theod                                         |              |            |                | •                                 |
|                                         | Humphrey,Bonnie Lee,<br>Capital Programs                    |              |            |                | New row 🕁                         |
|                                         | Humphrey,Kelaiah Ade<br>Northwestern                        |              |            |                |                                   |
|                                         | Humphrey,Laura L, No<br>Humphrey,Samantha F<br>Northwestern |              |            |                |                                   |

#### ▼ IMPORTANT

The Contact must exist in Facilities Connect <u>BEFORE</u> adding it through the Quick Add function. If the desired Contact is External, create the **Contact Record** first, using the **Manage External Contacts** reference guide.

PROJECT MANAGEMENT

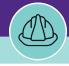

# PROJECT CONTACT QUICK ADD

#### **DIRECTIONS:**

Continued. For the required Contacts, the Role field has been added by default.

3

### Click on the **Name** of the Contact when it appears.

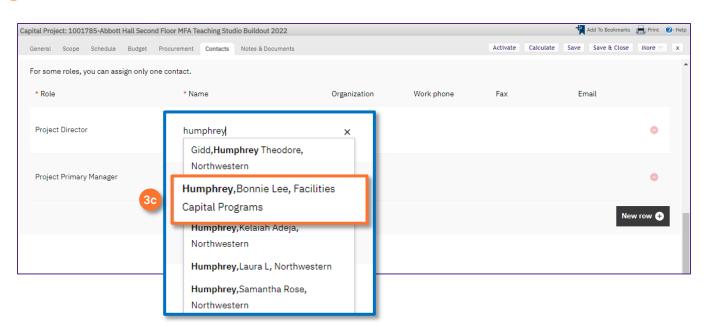

### 3d Repeat process for all additional required Contacts.

| Capital Project: 1001785-Abbott Hall Second Flo | oor MFA Teaching Studio Buildout 2022 |   |                                |              |          |           | <u>ا</u> با | Add To Bookmarks | Print   | 🕐 Help |
|-------------------------------------------------|---------------------------------------|---|--------------------------------|--------------|----------|-----------|-------------|------------------|---------|--------|
| General Scope Schedule Budget Pro               | curement Contacts Notes & Documents   |   |                                |              | Activate | Calculate | Save        | Save & Close     | More    | x      |
| For some roles, you can assign only one c       | ontact.                               |   |                                |              |          |           |             |                  |         | •      |
| * Role * Name Organization Work phone Fax Email |                                       |   |                                |              |          |           |             |                  |         |        |
| Project Director                                | Humphrey,Bonnie Lee                   | × | Facilities Capital<br>Programs | 847/467-7864 |          |           |             |                  |         |        |
| Project Primary Manager 3d                      | Type to search<br>Required            |   |                                |              |          |           |             |                  | •       |        |
|                                                 |                                       |   |                                |              |          |           |             | Nev              | w row 🕂 | 1      |

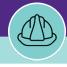

# PROJECT CONTACT QUICK ADD

#### **DIRECTIONS:**

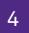

To add additional Roles,

### 4a Click on the New row button.

| Capital Project: 1001785-Abbott Hall Second Flor | or MFA Teaching Studio Buildout 2022 |   |                                |              |          |           | <u>ا</u> لا | Add To Bookmarks | Print | 🕐 Help |
|--------------------------------------------------|--------------------------------------|---|--------------------------------|--------------|----------|-----------|-------------|------------------|-------|--------|
| General Scope Schedule Budget Proc               | urement Contacts Notes & Documents   |   |                                |              | Activate | Calculate | Save        | Save & Close     | More  | x      |
| For some roles, you can assign only one co       | ntact.                               |   |                                |              |          |           |             |                  |       | •      |
| * Role                                           | * Name                               |   | Organization                   | Work phone   | Fax      |           | Em          | ail              |       |        |
| Project Director                                 | Humphrey,Bonnie Lee                  | × | Facilities Capital<br>Programs | 847/467-7864 |          |           |             |                  | •     |        |
| Project Primary Manager                          | Wright,Teri                          | × | Facilities Capital<br>Programs | 847/491-5271 |          |           |             | _                | 0     |        |
|                                                  |                                      |   |                                |              |          |           | <b>4</b> a  | New              | row ( | >      |

# <sup>4b</sup> Click on the **Role drop down menu**.

| Capital Proj | ect: 1001                           | .785-Abbott | Hall Secor | nd Floor MFA Te | aching Stu | dio Buildout 2022 |   |                                |              |          |           | <u>ا</u> با | Add To Bookmarks | Print   | 🕐 Help |
|--------------|-------------------------------------|-------------|------------|-----------------|------------|-------------------|---|--------------------------------|--------------|----------|-----------|-------------|------------------|---------|--------|
| General      | Scope                               | Schedule    | Budget     | Procurement     | Contacts   | Notes & Documents |   |                                |              | Activate | Calculate | Save        | Save & Close     | More    | x      |
| For som      | e roles, y                          | you can ass | ign only o | one contact.    |            |                   |   |                                |              |          |           |             |                  |         |        |
| * Role       |                                     |             |            | * Na            | me         |                   |   | Organization                   | Work phone   | Fax      |           | En          | nail             |         |        |
| Projec       | Project Primary Manager Wright,Teri |             |            |                 |            |                   | × | Facilities Capital<br>Programs | 847/491-5271 |          |           |             |                  | •       |        |
| Selec        | t                                   |             | ~          | 4b<br>Type      | to search  |                   |   |                                |              |          |           |             |                  | •       |        |
| -            |                                     |             |            |                 |            |                   |   |                                |              |          |           |             | Net              | w row 🕂 |        |

Select the **Role** from the options. You can also type in the name of the role as well.

| eneral Scope Schedule Budget Procurement Contacts Notes & Documents | Activate Calculate Save Save & Close More |
|---------------------------------------------------------------------|-------------------------------------------|
| Select Type to search                                               | •                                         |
| Designer/Planner                                                    | New row 🔶                                 |
| Vendor<br>Finance/Accounting                                        |                                           |
| Vendor<br>Marketing/Sales                                           |                                           |

40

PROJECT MANAGEMENT

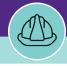

# PROJECT CONTACT QUICK ADD

#### **DIRECTIONS:**

4d

4

Continued. To add additional Roles,

### Click on the **Name** field.

| Capital Project: 1001785-Abbo | t Hall Second Floor | r MFA Teaching Stud | io Buildout 2022  |            |              |          |           | Add To Bookmarks  | Print   | Help |
|-------------------------------|---------------------|---------------------|-------------------|------------|--------------|----------|-----------|-------------------|---------|------|
| General Scope Schedule        | Budget Procur       | rement Contacts     | Notes & Documents |            |              | Activate | Calculate | Save Save & Close | More    | x    |
| For some roles, you can as    | sign only one con   | ntact.              |                   |            |              |          |           |                   |         | 1    |
| * Role                        |                     | * Name              |                   | Organizati | ion Work pho | ne Fax   |           | Email             |         |      |
| Vendor                        | <b>4</b> d          | Type to search      |                   |            |              |          |           |                   | •       | ł    |
|                               | F                   | Required            |                   |            |              |          |           |                   |         | . 1  |
|                               |                     |                     |                   |            |              |          |           | Nev               | w row + |      |

#### Begin typing the name of the Contact you wish to add. The names will filter and narrow as you type.

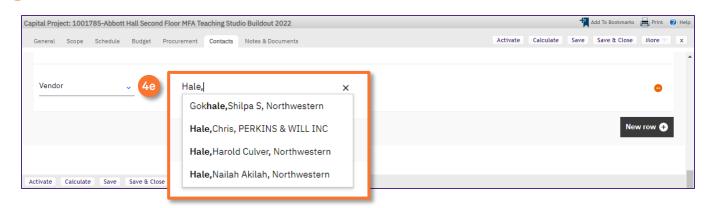

### Click on the Name of the Contact when it appears.

Contacts reference guide.

| Capital Project: 1001785-Abbott Hall Secon | nd Floor MFA Teaching Stu | idio Buildout 2022                                                       |   |                                          |          |           | <del>ال</del> ا | Add To Bookmarks | 🖶 Print | 🕐 Help |
|--------------------------------------------|---------------------------|--------------------------------------------------------------------------|---|------------------------------------------|----------|-----------|-----------------|------------------|---------|--------|
| General Scope Schedule Budget              | Procurement Contacts      | Notes & Documents                                                        |   |                                          | Activate | Calculate | Save            | Save & Close     | More    | x      |
| Vendor4c                                   |                           | nilpa S, Northwestern                                                    | × |                                          |          |           |                 | No               | •       | Î      |
| Activate Calculate Save & Ch               | Hale,Harol                | , PERKINS & WILL INC<br>d Culver, Northwestern<br>h Akilah, Northwestern |   |                                          |          |           |                 | Nev              | N FOW € |        |
|                                            | ust exist in Fac          |                                                                          |   | adding it through<br>cord first, using t |          |           |                 | n. If            |         |        |

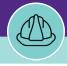

# PROJECT CONTACT QUICK ADD

#### **DIRECTIONS:**

Once you have all the desired Contacts added,

5

Click on Save or Save & Close button to save the new Contacts.

| Car | ital Proje | ct: 1001   | 785-Abbott  | Hall Secon | d Floor MFA | Teaching Stu | dio Buildout 2022 |   |                                |              |               | bA 5 | d To Bookmarks | 📙 Print 👔 I |
|-----|------------|------------|-------------|------------|-------------|--------------|-------------------|---|--------------------------------|--------------|---------------|------|----------------|-------------|
|     | General    | Scope      | Schedule    | Budget     | Procurement |              | Notes & Documer   |   |                                |              | Activate 5 ct |      | ve & Close     | More        |
|     | For som    | e roles, j | you can ass | ign only o | ne contact. |              |                   |   |                                |              |               |      |                | -           |
|     | * Role     |            |             |            | * Na        | ame          |                   |   | Organization                   | Work phone   | Fax           | Ema  | il             |             |
|     | Project    | : Priman   | y Manager   |            | Wri         | ght,Teri     |                   | × | Facilities Capital<br>Programs | 847/491-5271 |               |      |                | •           |
|     | Project    | Directo    | r           |            | Hur         | nphrey,Bon   | nie Lee           | × | Facilities Capital<br>Programs | 847/467-7864 |               |      |                | 0           |
|     | Vendor     | -          |             | ~          | Hal         | e,Chris      |                   | × | PERKINS & WILL<br>INC          |              |               |      |                | •           |
|     |            |            |             |            |             |              |                   |   |                                |              |               |      | Nev            | v row 🕂     |
| A   | tivate     | 5 at       | Save        | Save &     | Close e     | x            |                   |   |                                |              |               |      |                |             |

#### ▼ IMPORTANT

The Contact must exist in Facilities Connect <u>BEFORE</u> adding it through the Quick Add function. If the desired Contact is External, create the **Contact Record** first, using the **Manage External Contacts** reference guide.